# **Adobe® Dreamweaver® CC** The Professional Portfolio

E

**Material All** 

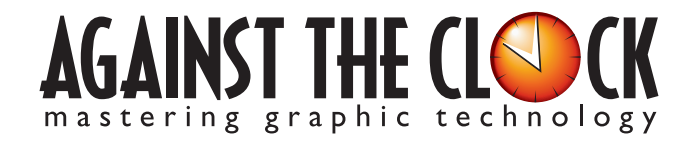

Managing Editor: Ellenn Behoriam Cover & Interior Design: Erika Kendra Editor: Angelina Kendra Copy Editor: Liz Bleau Printer: Prestige Printers

п π

> Copyright © 2013 Against The Clock, Inc. All rights reserved. Printed in the United States of America. This publication is protected by copyright, and permission should be obtained in writing from the publisher prior to any prohibited reproduction, storage in a retrieval system, or transmission in any form or by any means, electronic, mechanical, photocopying, recording, or likewise.

A portion of the images supplied in this book are copyright © PhotoDisc, Inc., 201 Fourth Ave., Seattle, WA 98121, or copyright ©PhotoSpin, 4030 Palos Verdes Dr. N., Suite 200, Rollings Hills Estates, CA. These images are the sole property of PhotoDisc or PhotoSpin and are used by Against The Clock with the permission of the owners. They may not be distributed, copied, transferred, or reproduced by any means whatsoever, other than for the completion of the exercises and projects contained in this Against The Clock training material.

Against The Clock and the Against The Clock logo are trademarks of Against The Clock, Inc., registered in the United States and elsewhere. References to and instructional materials provided for any particular application program, operating system, hardware platform, or other commercially available product or products do not represent an endorsement of such product or products by Against The Clock, Inc.

Photoshop, Acrobat, Illustrator, InDesign, PageMaker, Flash, Dreamweaver, and Premiere are trademarks of Adobe Systems Incorporated. Macintosh is a trademark of Apple Computer, Inc. Word, Excel, Office, Microsoft, and Windows are either registered trademarks or trademarks of Microsoft Corporation.

Other product and company names mentioned herein may be the trademarks of their respective owners.

10 9 8 7 6 5 4 3 2 1 Print ISBN: **978-1-936201-31-0** Ebook ISBN: 978-1-936201-32-7

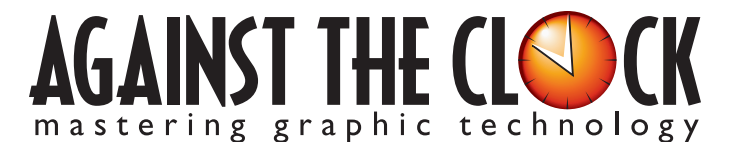

4710 28th Street North, Saint Petersburg, FL 33714 800-256-4ATC • www.againsttheclock.com

## nowledgement

## **ABOUT AGAINST THE CLOCK**

Against The Clock, long recognized as one of the nation's leaders in courseware development, has been publishing high-quality educational materials for the graphic and computer arts industries since 1990. The company has developed a solid and widely-respected approach to teaching people how to effectively utilize graphics applications, while maintaining a disciplined approach to real-world problems.

Having developed the *Against The Clock* and the *Essentials for Design* series with Prentice Hall/Pearson Education, ATC drew from years of professional experience and instructor feedback to develop *The Professional Portfolio Series*, focusing on the Adobe Creative Suite. These books feature step-by-step explanations, detailed foundational information, and advice and tips from industry professionals that offer practical solutions to technical issues.

Against The Clock works closely with all major software developers to create learning solutions that fulfill both the requirements of instructors and the needs of students. Thousands of graphic arts professionals — designers, illustrators, imaging specialists, prepress experts, and production managers — began their educations with Against The Clock training books. These professionals studied at Baker College, Nossi College of Art, Virginia Tech, Appalachian State University, Keiser College, University of South Carolina, Gress Graphic Arts Institute, Hagerstown Community College, Kean University, Southern Polytechnic State University, Brenau University, and many other educational institutions.

## **ABOUT THE AUTHOR**

**Erika Kendra** holds a BA in History and a BA in English Literature from the University of Pittsburgh. She began her career in the graphic communications industry as an editor at Graphic Arts Technical Foundation before moving to Los Angeles in 2000. Erika is the author or co-author of more than twenty books about Adobe graphic design software. She has also written several books about graphic design concepts such as color reproduction and preflighting, and dozens of articles for online and print journals in the graphics industry. Working with Against The Clock for more than ten years, Erika was a key partner in developing the Portfolio Series of software training books.

## **CONTRIBUTING ARTISTS AND EDITORS**

A big thank you to the people whose artwork, comments, and expertise contributed to the success of these books:

- **Chris Barnes,** Wilson Community College
- **Greg Williams,** Keiser University
- **Frank Traina,** Armwood High School
- **Matthew Guancale,** Fanboy Photo
- **Debbie Davidson, Against The Clock, Inc.**
- **Charlie Essers,** photographer, Lancaster, Calif.
- **Samantha Schmitz,** Double D Cupcakes, Lancaster, Calif.

Finally, thanks to **Angelina Kendra**, editor, and **Liz Bleau**, copy editor, for making sure that we all said what we meant to say.

## Project Goals

Each project begins with a clear description of the overall concepts that are explained in the project; these goals closely match the different "stages" of the project workflow.

> I've already gotten the initial site layout approved by the clients. They also like the plans for keeping all of the site content in a

### Project Meeting **TENNIS**

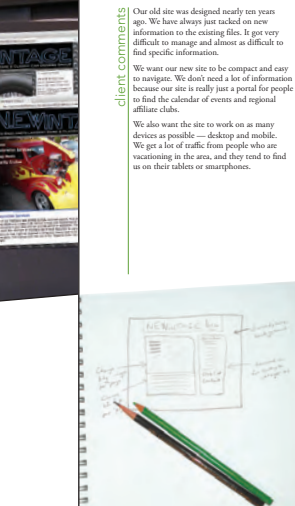

**Vintage Car JavaScript Site** 

Walk-Through

<sup>o</sup> Creating JavaScript behaviors in Dreamweaver <sup>o</sup> Preloading images with JavaScript <sup>o</sup> Changing CSS properties with JavaScript <sup>o</sup> Changing object content with JavaScript <sup>o</sup> Creating and managing a jQuery user-interface object

projec

Your client, the president of a vintage<br>car collectors association, wants to<br>redesign the group's Web site to be<br>more friendly to users on mobile<br>more friendly to users on mobile more training job is to incorporate devices. 10<sup>22</sup> y changes various areas avascript these on user interaction.

### art director comments single, brief page. Rather than building actual HTML files for the different "pages," we're going to use scripting to change different areas of the page based on which link a user clicks. This will keep the site small and more manageable, so that users don't have to dig through multiple levels of navigation to find the information they want. We used the home page for the initial comp, but I need you to add the remaining content. Dreamweaver's built-in JavaScript tools give you everything you need to complete the site.

project objectives To complete this project, you will: ❏ Use JavaScript behaviors ❏ Review existing site and le structure ❏ De ne element IDs ❏ Preload images with JavaScript ❏ Work with the Behaviors panel ❏ Change CSS properties with JavaScript ❏ Change object content with JavaScript ❏ De ne links to change the cursor ❏ Create a jQuery accordion ❏ Add content to accordion panels ❏ Change the accordion CSS ❏ Learn about grouping CSS selectors

## The Project Meeting

A.

Each project includes the client's initial comments, which provide valuable information about the job. The Project Art Director, a vital part of any design workflow, also provides fundamental advice and production requirements.

**THE REAL** 

## Project Objectives

Each Project Meeting includes a summary of the specific skills required to complete the project.

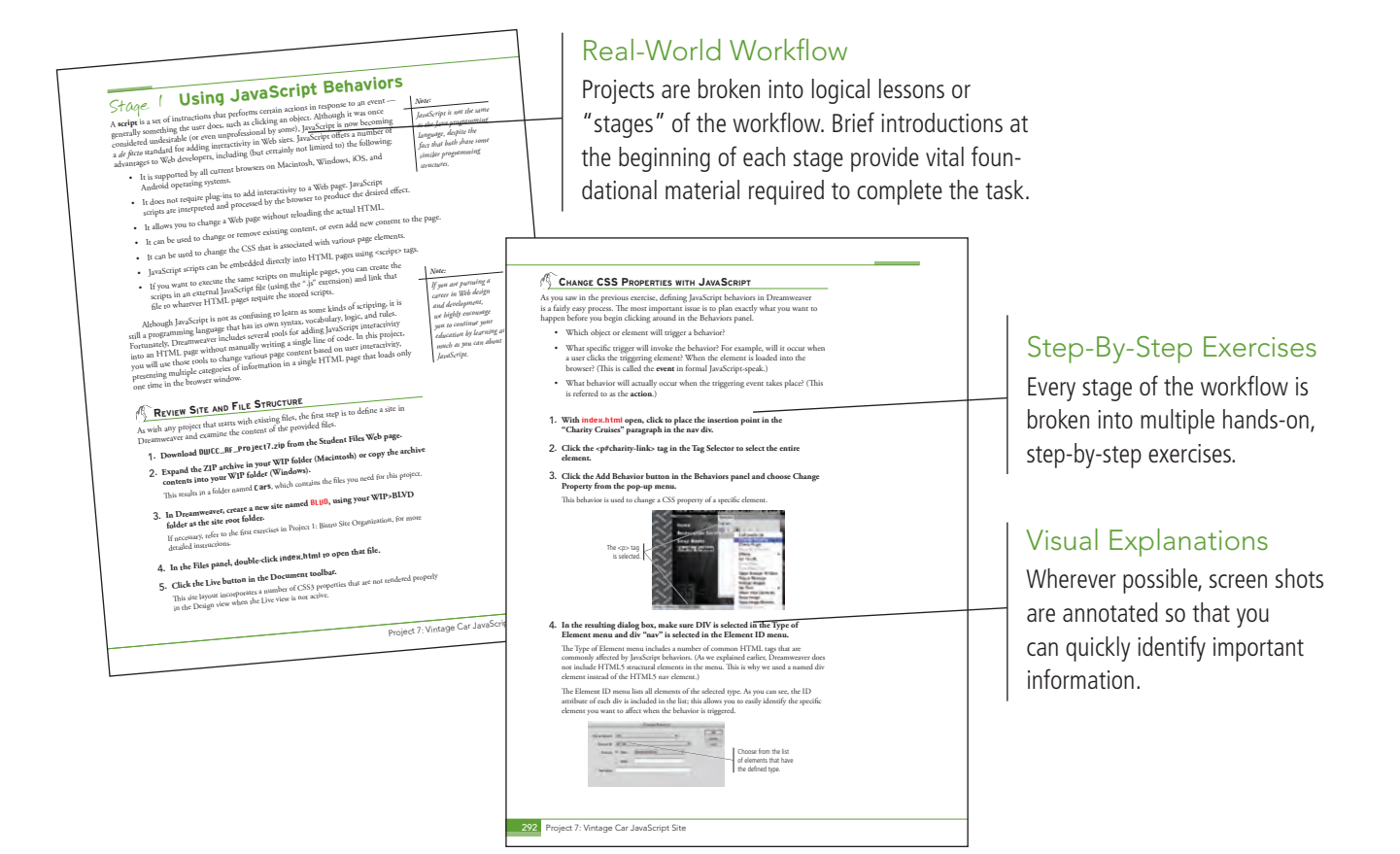

### iv

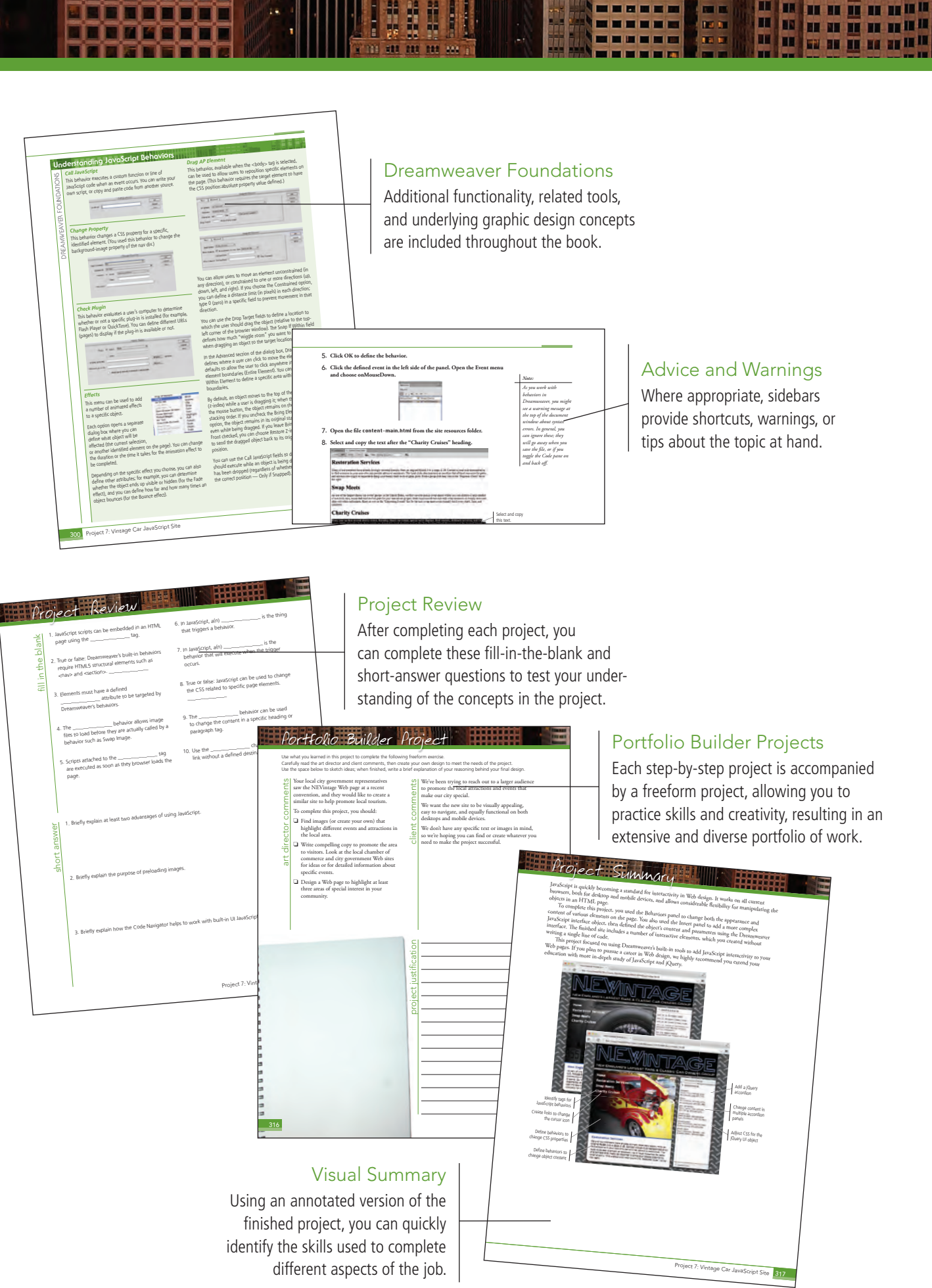

**INTERNATIONAL** 

 $\overline{\phantom{a}}$ 

-----

自由語

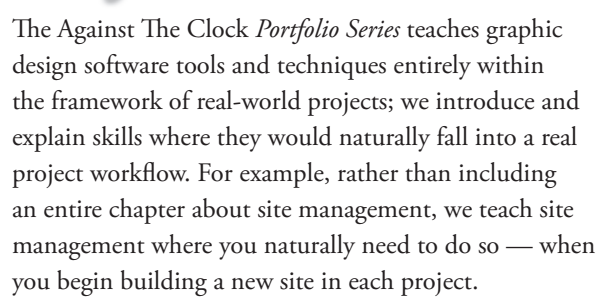

The project-based approach in the *Portfolio Series* allows you to get in depth with the software beginning in Project 1 — you don't have to read several chapters of introductory material before you can start creating finished artwork.

The *Portfolio Series* project-based approach also prevents "topic tedium" — in other words, we don't require you to read pages and pages of information about marking up text (for example); instead, we explain textrelated mark-up as part of a larger project (in this case, as part of a digital book chapter).

Clear, easy-to-read, step-by-step instructions walk you through every phase of each job, from creating a new file to saving the finished piece. Wherever logical, we also offer practical advice and tips about underlying concepts and graphic design practices that will be important as you enter the job market.

The projects in this book reflect a range of different types of Dreamweaver jobs, from organizing a client's site and links to developing a functional site template to building a dynamic site. When you finish the eight projects in this book (and the accompanying Portfolio Builder exercises), you will have a substantial body of work that should impress any potential employer.

The eight Dreamweaver projects are described briefly here; more detail is provided in the full table of contents (beginning on Page viii).

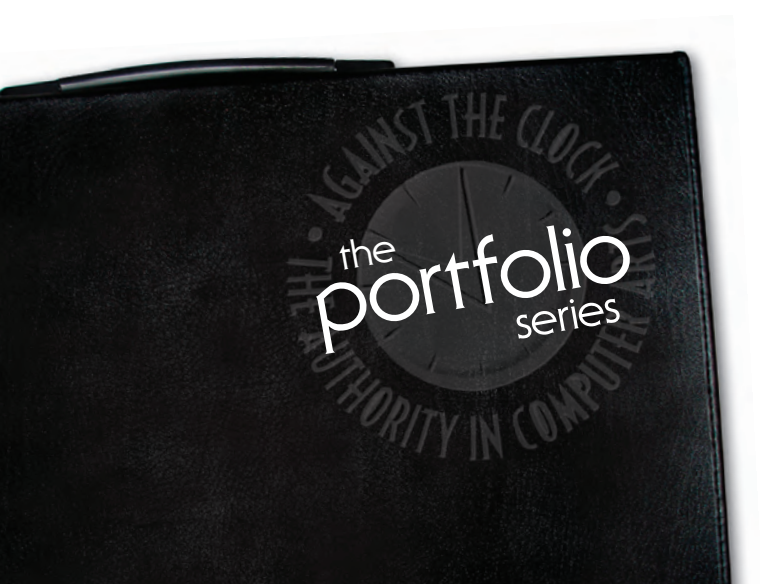

 $\Box$  Exploring Site Structure

a Glance

- $\Box$  Organizing the Site Navigation
- $\Box$  Naming and Titling Documents
- $\Box$  Making Files Public

# *Bistro Site Organization*<br>
<u>D</u> Exploring Site<br>
Structure<br> **Riverse** KINETIO

- **Q** Preparing the Workspace
- $\Box$  Working with Semantic Markup
- $\Box$  Working with Special Characters
- $\Box$  Creating Lists
- $\Box$  Attaching an External CSS File

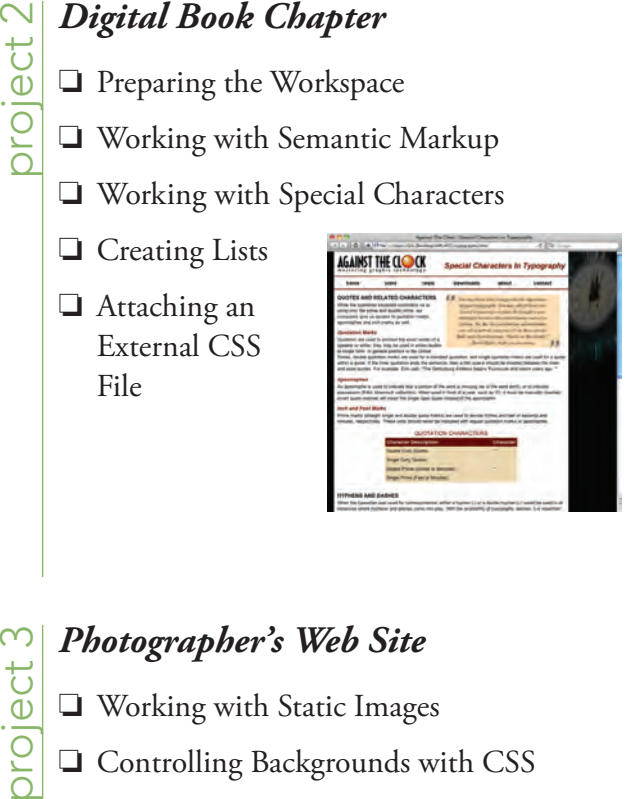

## *Photographer's Web Site*

- $\Box$  Working with Static Images
- $\Box$  Controlling Backgrounds with CSS
- $\Box$  Working with Other Image Types

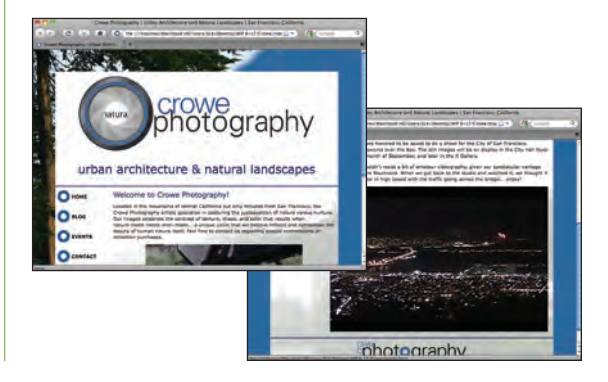

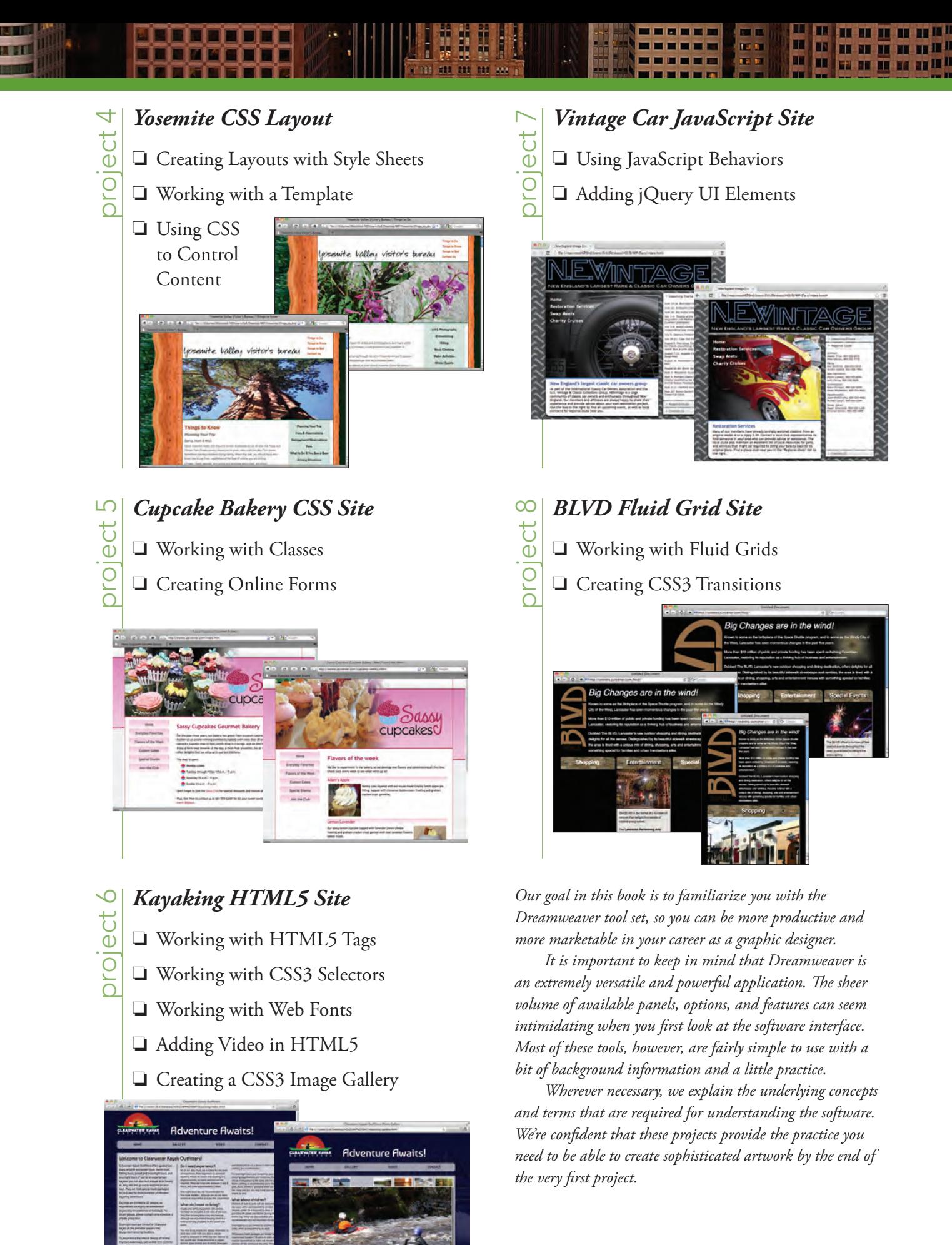

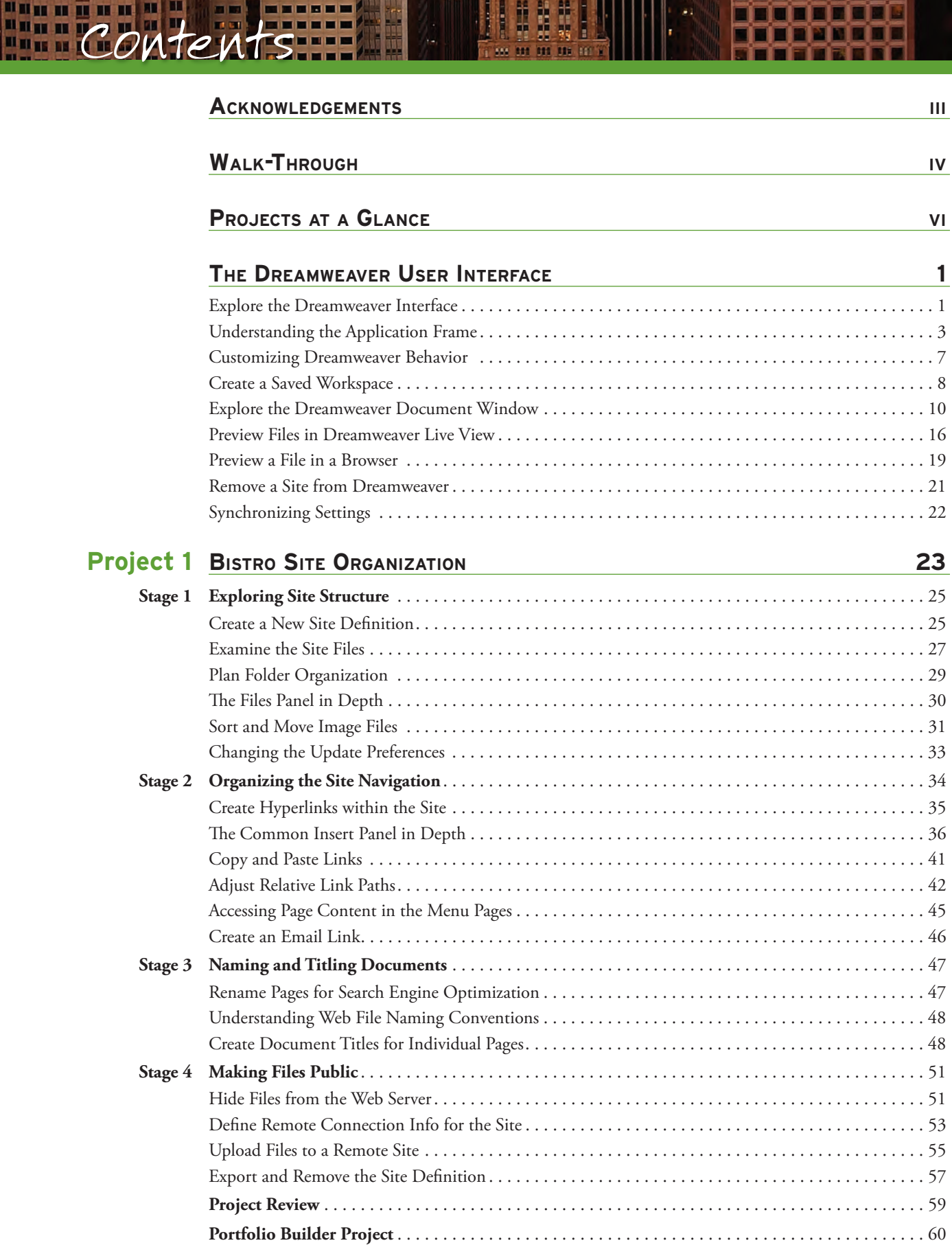

888

**DIL** 

**Winner** 

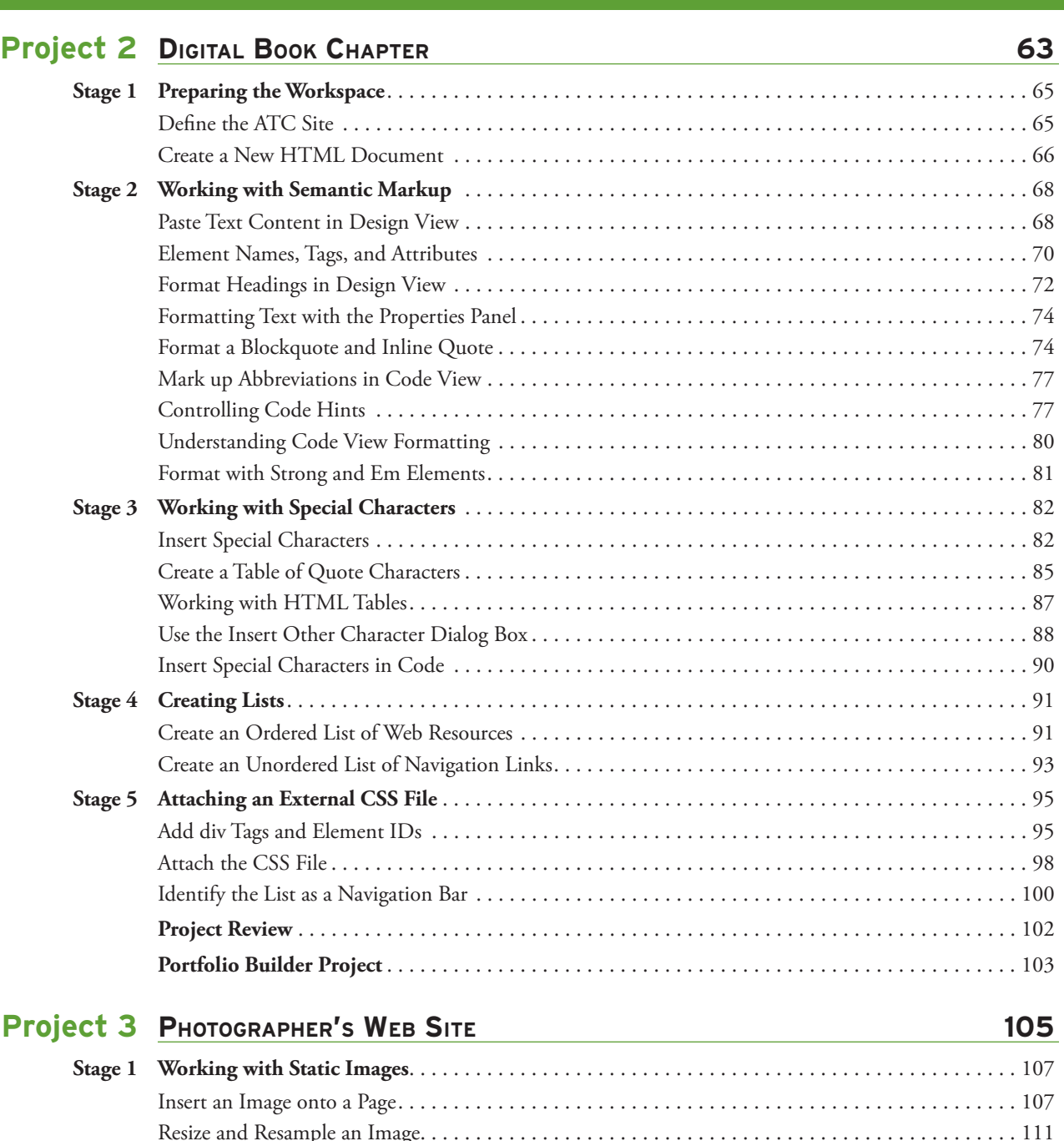

у,

11111

nno

**THEFT** 

li<br>E

il.

1866)

<u>Waanaanaa</u>

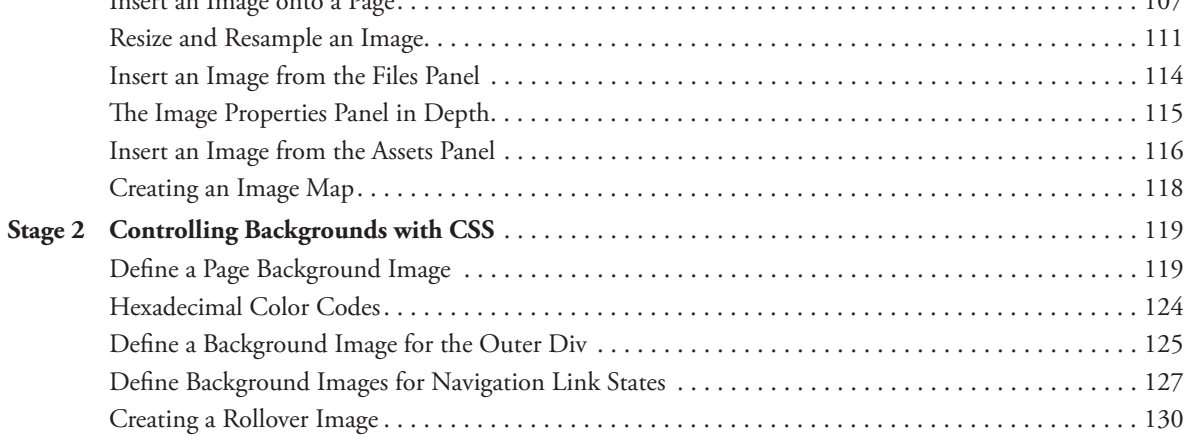

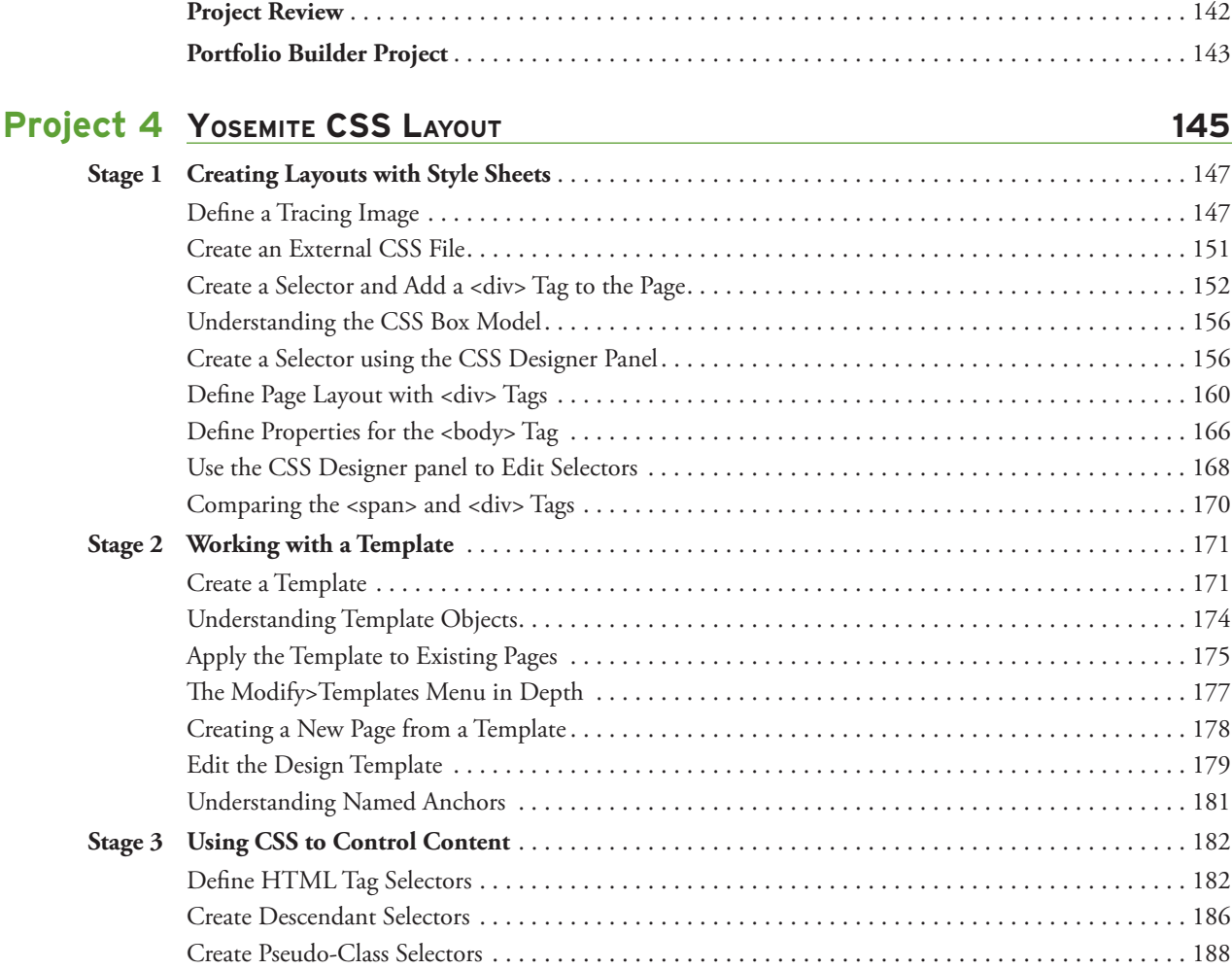

 **Stage 3 Working with Other Image Types** . . . . . . . . . . . . . . . . . . . . . . . . . . . . . . . . . . . . . . . . . . . . . . . . . 131

Insert a Flash Animation . . . . . . . . . . . . . . . . . . . . . . . . . . . . . . . . . . . . . . . . . . . . . . . . . . . . . . . . . . 131 Insert and Confi gure a Flash Slideshow . . . . . . . . . . . . . . . . . . . . . . . . . . . . . . . . . . . . . . . . . . . . . . . 134 Insert a Flash Video . . . . . . . . . . . . . . . . . . . . . . . . . . . . . . . . . . . . . . . . . . . . . . . . . . . . . . . . . . . . . . 137 Add a Page Favicon . . . . . . . . . . . . . . . . . . . . . . . . . . . . . . . . . . . . . . . . . . . . . . . . . . . . . . . . . . . . . . 140

**CONTENTS** 

# **Project 5 CupCake Bakery Css site 195**

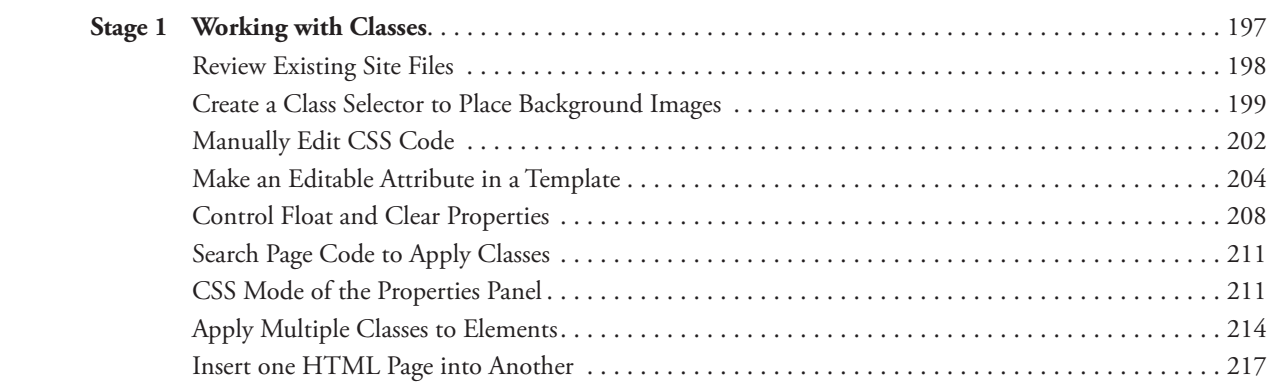

 **Project Review** . . . . . . . . . . . . . . . . . . . . . . . . . . . . . . . . . . . . . . . . . . . . . . . . . . . . . . . . . . . . . . . . . 191  **Portfolio Builder Project** . . . . . . . . . . . . . . . . . . . . . . . . . . . . . . . . . . . . . . . . . . . . . . . . . . . . . . . . . 192

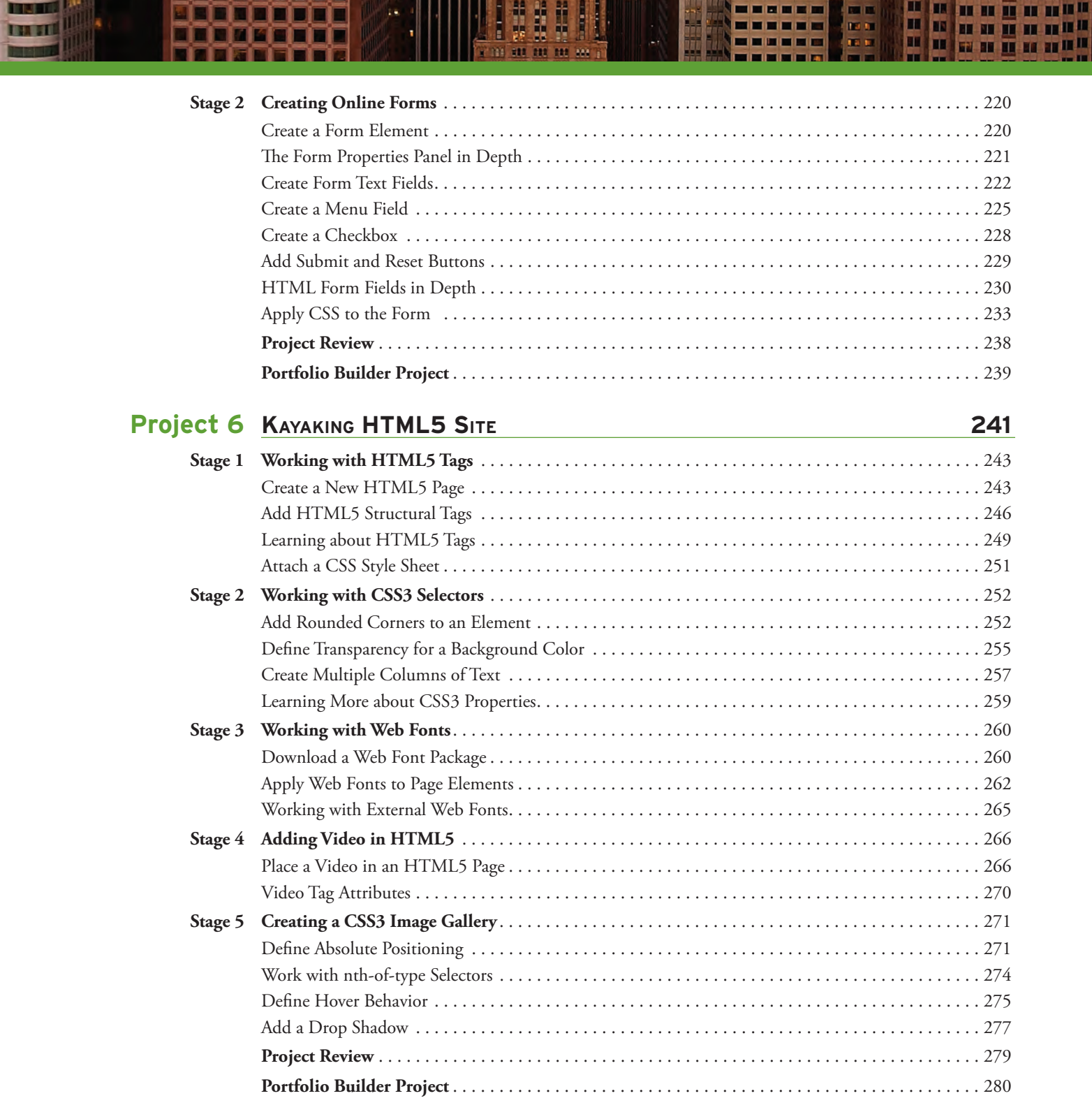

188

m

**CHARGE** 

100 M M M

**MARINE !!** 

**ESTIMATE** 

# CONTENTS

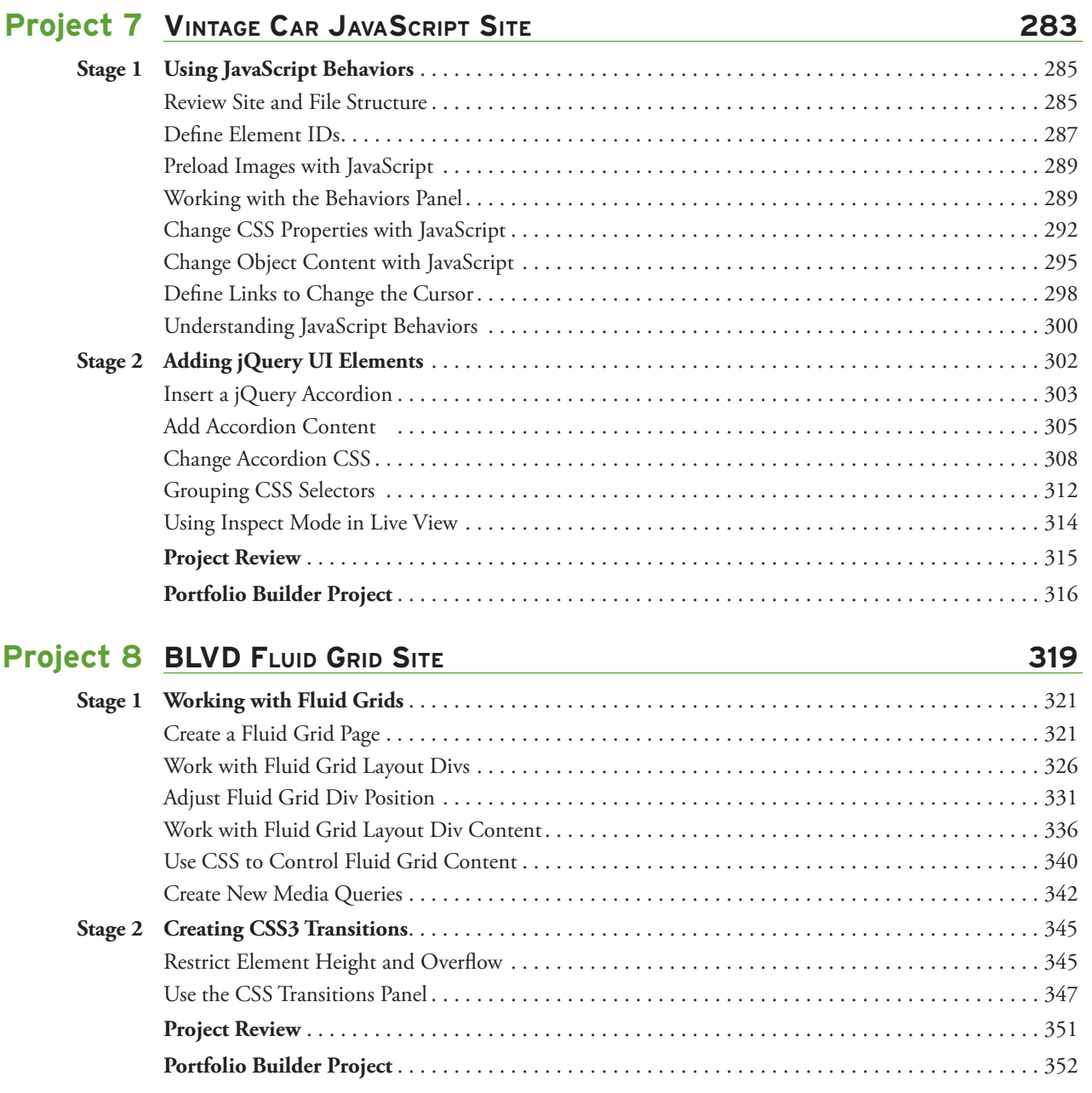

I

11111111

LI I

**THE REAL** 

## **prerequisites**

The Professional Portfolio Series is based on the assumption that you have a basic understanding of how to use your computer. You should know how to use your mouse to point and click, as well as how to drag items around the screen. You should be able to resize and arrange windows on your desktop to maximize your available space. You should know how to access drop-down menus, and understand how check boxes and radio buttons work. It also doesn't hurt to have a good understanding of how your operating system organizes files and folders, and how to navigate your way around them. If you're familiar with these fundamental skills, then you know all that's necessary to use the Portfolio Series.

Getting Started

## **RESOURCE FILES**

All of the files you need to complete the projects in this book — except, of course, the Dreamweaver application files — are on the Student Files Web page at againsttheclock.com. See the inside back cover of this book for access information.

Each archive (ZIP) file is named according to the related project (e.g., DWCC\_RF\_Project1.zip). At the beginning of each project, you must download the archive file for that project and expand that archive to access the resource files that you need to complete the exercises. Detailed instructions for this process are included in the Interface chapter.

Files required for the related Portfolio Builder exercises at the end of each project are also available on the Student Files page; these archives are also named by project (e.g., DWCC\_PB\_Project1.zip).

## **WeB hosting**

To make Web files accessible to the browsing public, you need to have access to some type of server. On the inside back cover of this book, you have a code that you need to gain access to the required resource files. The same code also provides access to a six-month, free trial Web hosting account at Pair Networks (www.pair.com).

If you don't already have access to an online server, go to **www.pair.com/atc/** to sign up for your hosting account. You must enter your contact information, and the code from the inside back cover of your book.

(Further details are provided on Page 51.)

## **SYSTEM REQUIREMENTS**

*The Professional Portfolio Series* was designed to work on both Macintosh or Windows computers; where differences exist from one platform to another, we include specific instructions relative to each platform. One issue that remains different from Macintosh to Windows is the use of different modifier keys (Control, Shift, etc.) to accomplish the same task. When we present key commands, we always follow the same Macintosh/Windows format — Macintosh keys are listed first, then a slash, followed by the Windows key commands.

## *Minimum System Requirements for Adobe Dreamweaver CC:*

## Windows

- Intel® Pentium® 4 or AMD Athlon® 64 processor
- Microsoft® Windows® 7 or Windows 8
- 1 GB of RAM
- 1 GB of available hard-disk space for installation; additional free space required during installation (cannot install on removable flash storage devices)
- $1280\times1024$  display with 16-bit video card
- Java™ Runtime Environment 1.6 (included)
- Internet connection and registration are necessary for required software activation, membership validation, and access to online services.\*

## Mac OS

- Multicore Intel processor
- Mac OS X v10.7 or v10.8
- 1 GB of RAM
- 1 GB of available hard-disk space for installation; additional free space required during installation (cannot install on a volume that uses a case-sensitive file system or on removable flash storage devices)
- $1280\times1024$  display with 16-bit video card
- Java Runtime Environment 1.6
- QuickTime 7.6.6 software required for HTML5 media playback
- Internet connection and registration are necessary for required software activation, membership validation, and access to online services.\*

*\* Th is product may integrate with or allow access to certain Adobe or third-party hosted online services. Adobe online services, including the Adobe Creative Cloud™ service, are available only to users 13 and older and require agreement to additional terms and Adobe's online*  privacy policy. The applications and online services are not available *in all countries or languages, may require user registration, and may be subject to change or discontinuation without notice. Additional fees or membership charges may apply.*